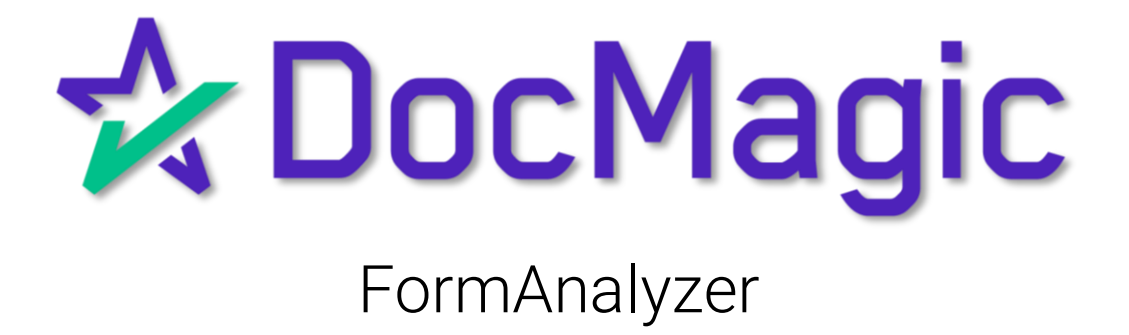

What is Form Analyzer?

Form Analyzer is the latest iteration of our popular Form Manager utility, but with new features that make it an exciting addition to DocMagic's arsenal of document management tools.

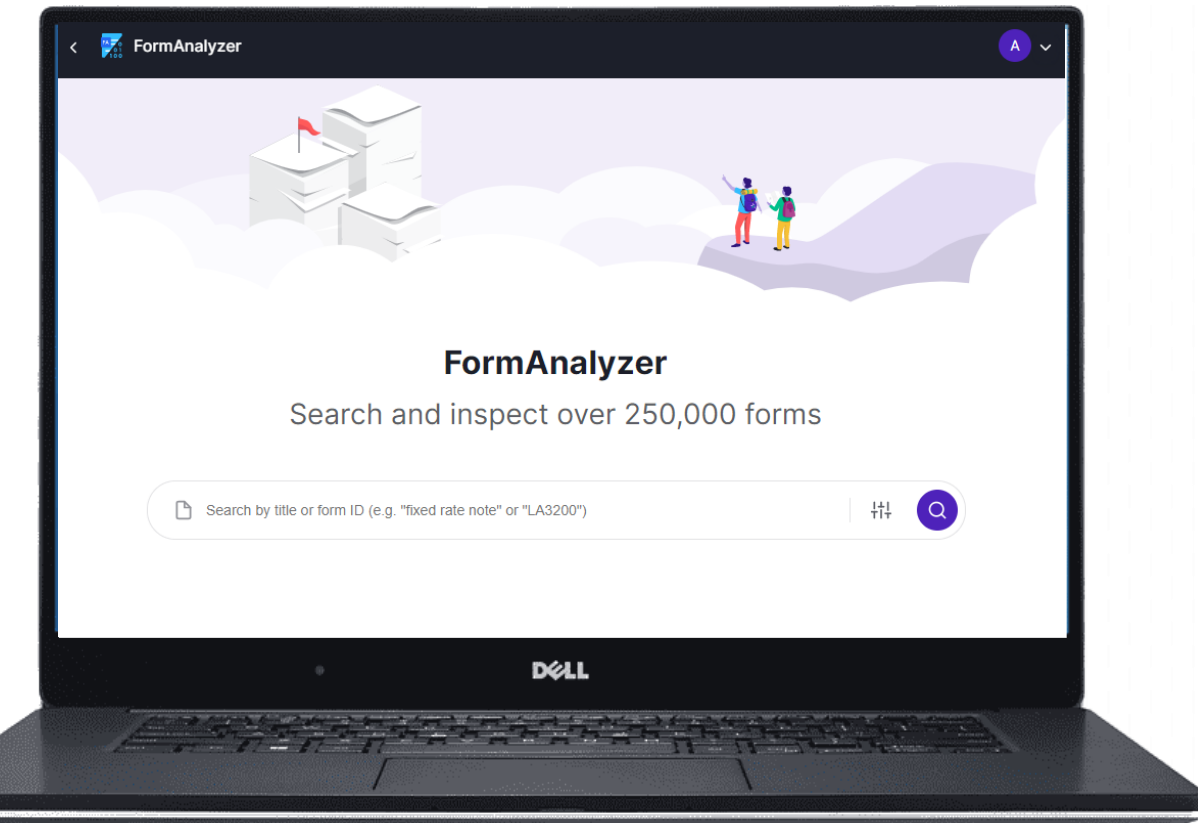

Form Analyzer has been designed to provide enhanced visibility into the document library with a focus on document compliance, programming and applicability logic, the ability to configure document settings and more.

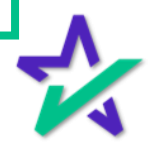

#### I Live My Life A Quarter Million Forms At A Time

Form Analyzer provides users with access to DocMagic's comprehensive inventory of over 250,000 forms covering virtually every loan type and loan program offered by the nation's top lenders.

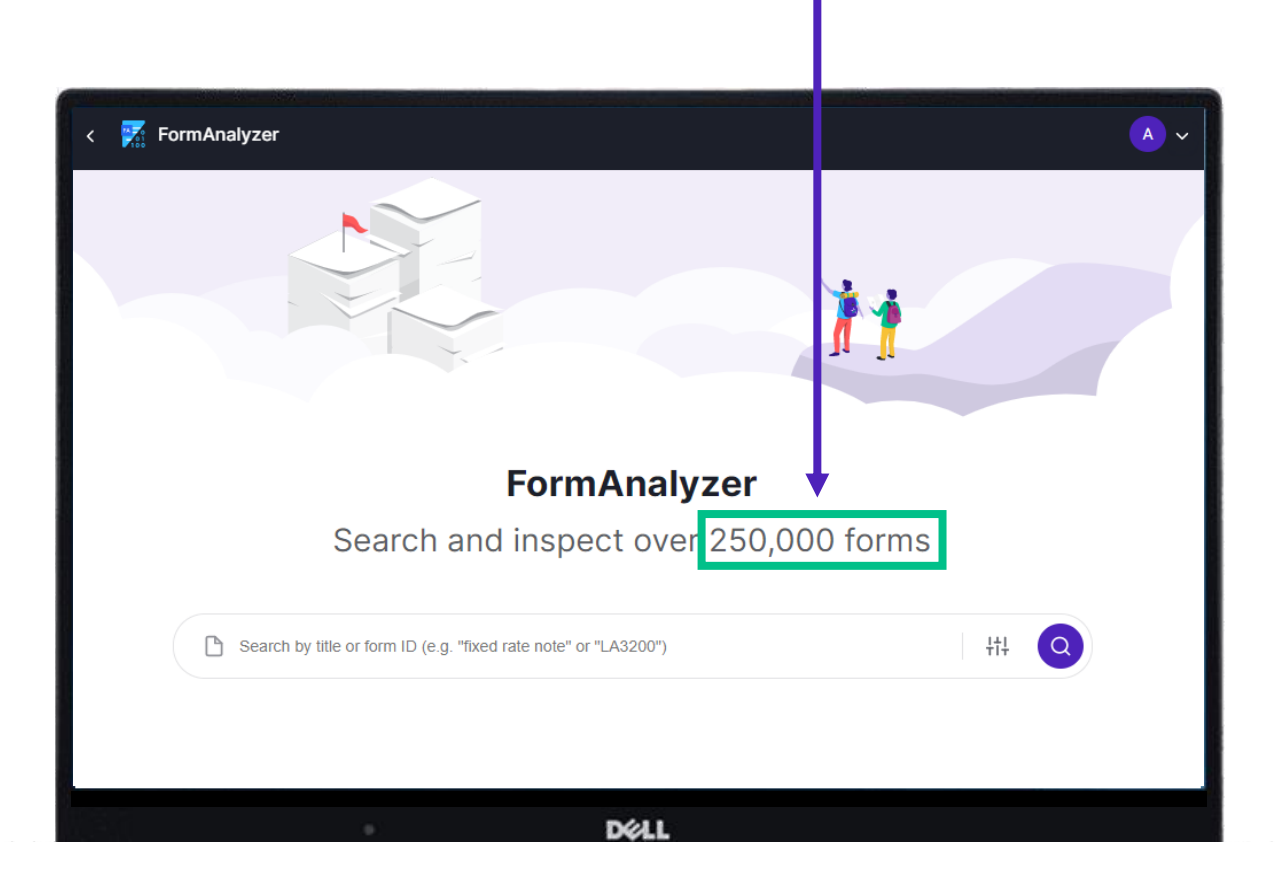

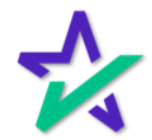

Search Function

It provides extensive search functionality with the ability to search by form name, description, document type or even text contained the document.

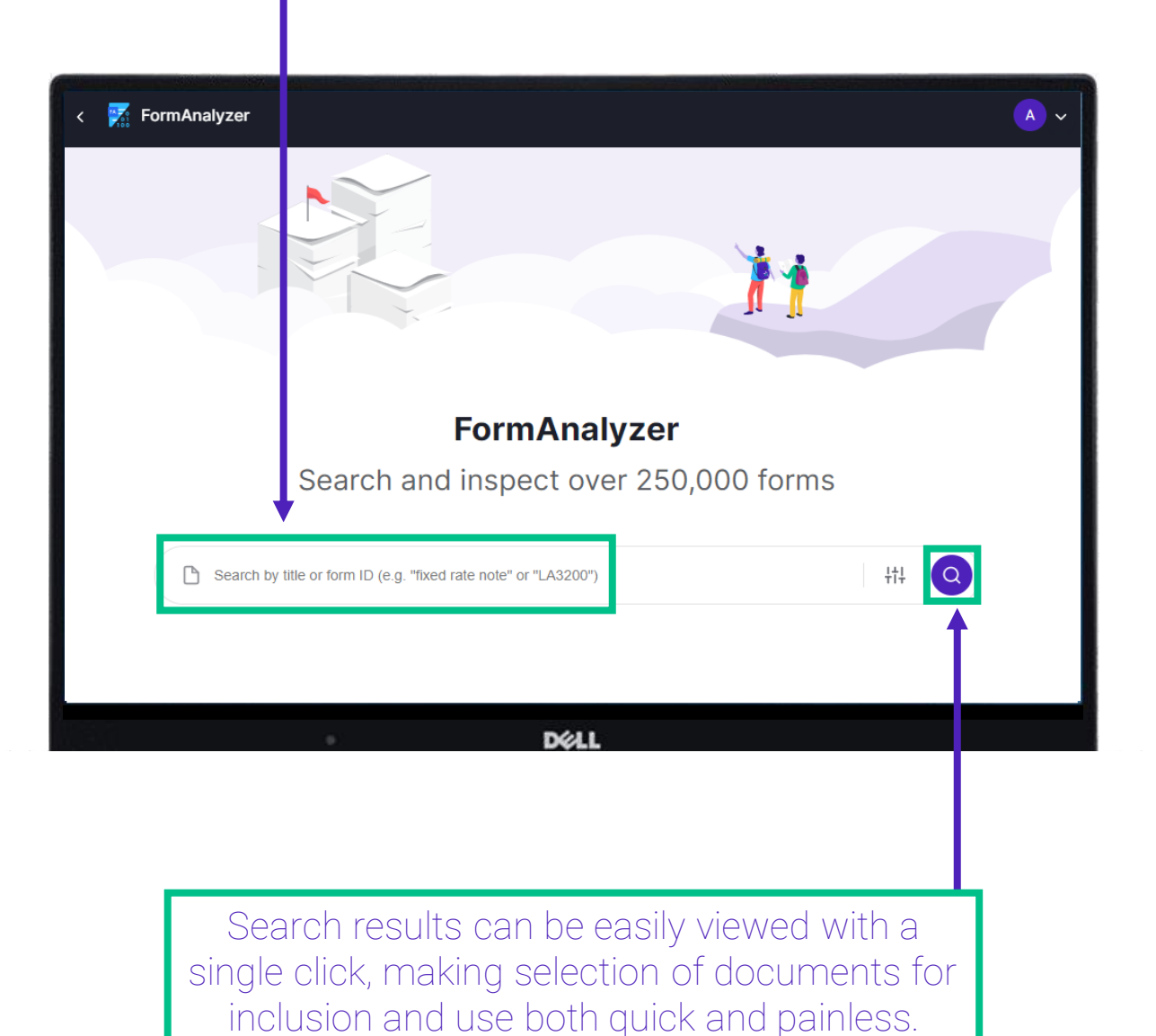

Search Results Organization

Search results are organized to reflect documents that are currently utilized within a user's account as well those that are not.

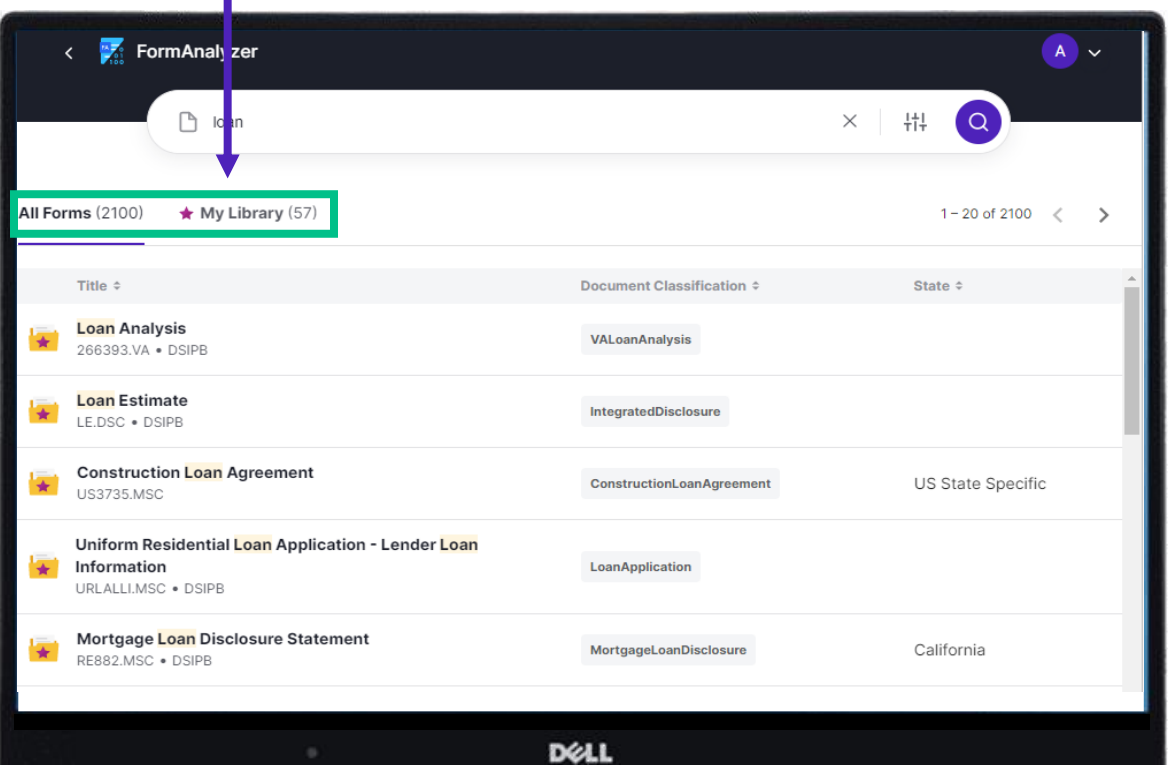

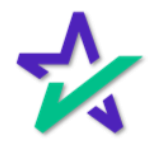

#### My Documents

#### "My Documents" are forms that are currently utilized in one or more of the user's loan programs.

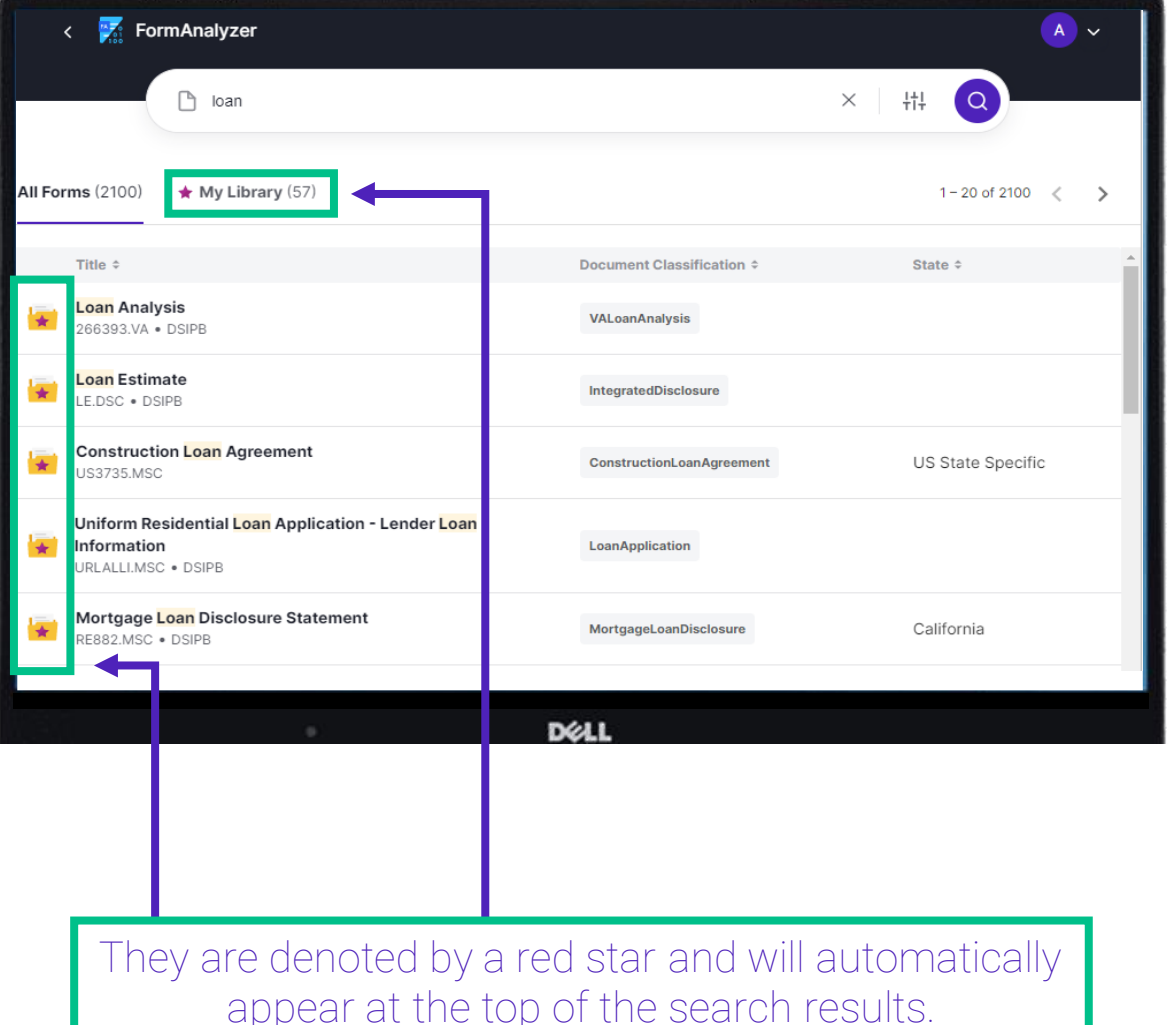

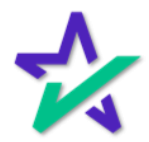

#### Advanced Search

The advanced search feature provides additional capabilities by allowing the user to refine their search parameters by document class, state, agency form number, investor, MISMO xPath and date of last use.

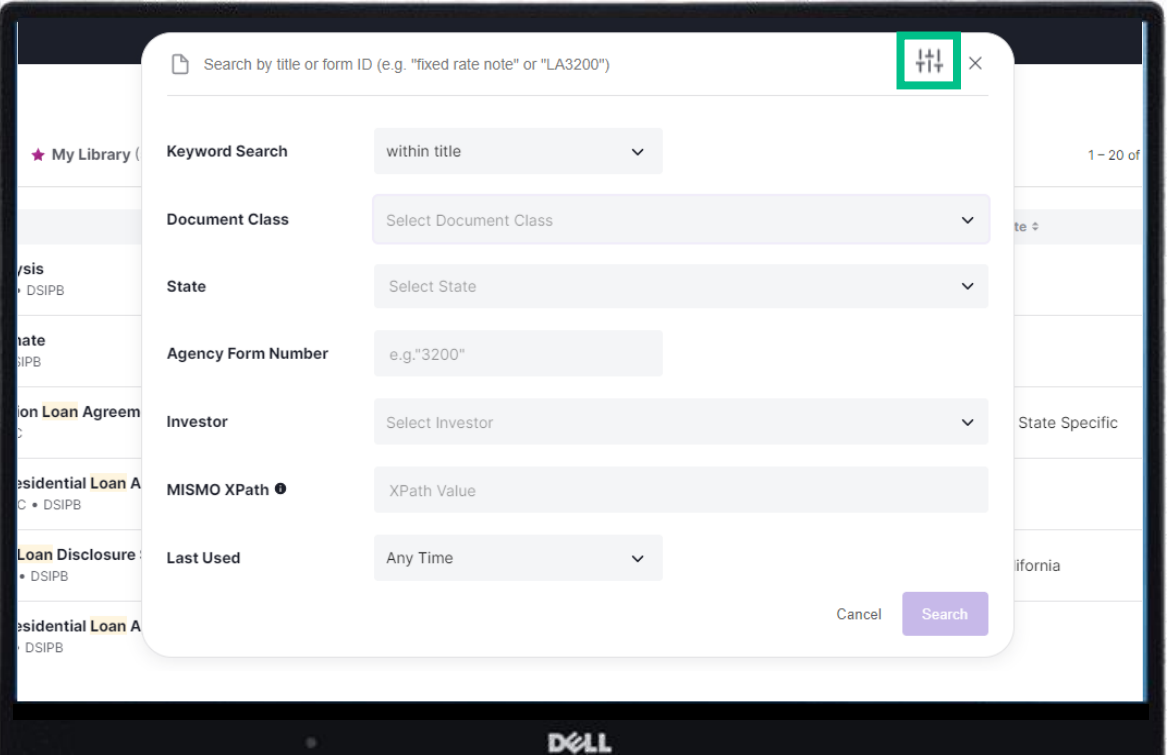

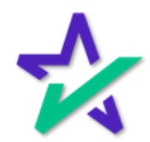

#### A Single Click / Sample Data

From the search results page, a single click provides an instant full-screen preview of the document, shown below.

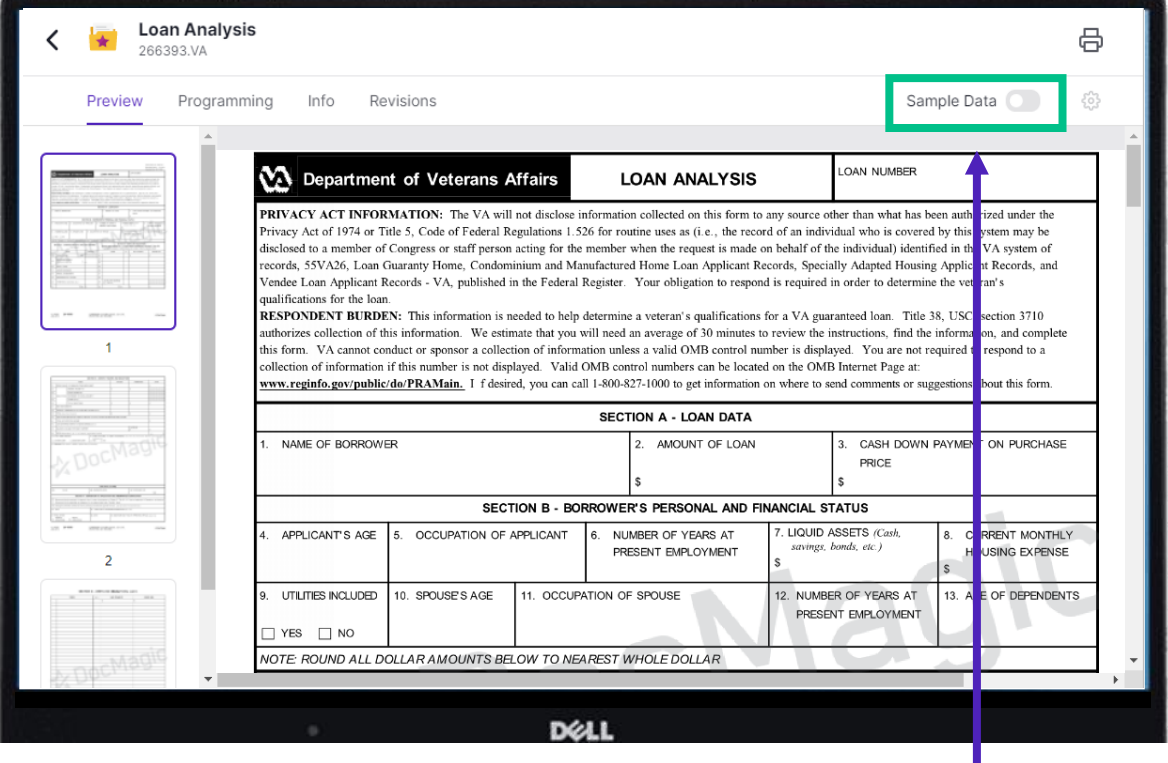

Toggle the sample data switch to view the document with (or without) sample transaction data included.

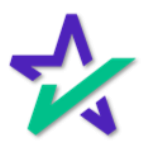

#### Additional Information

Additional information such as programming specifics, applicability logic, revision information, and other document metadata is presented in a simple and intuitive manner.

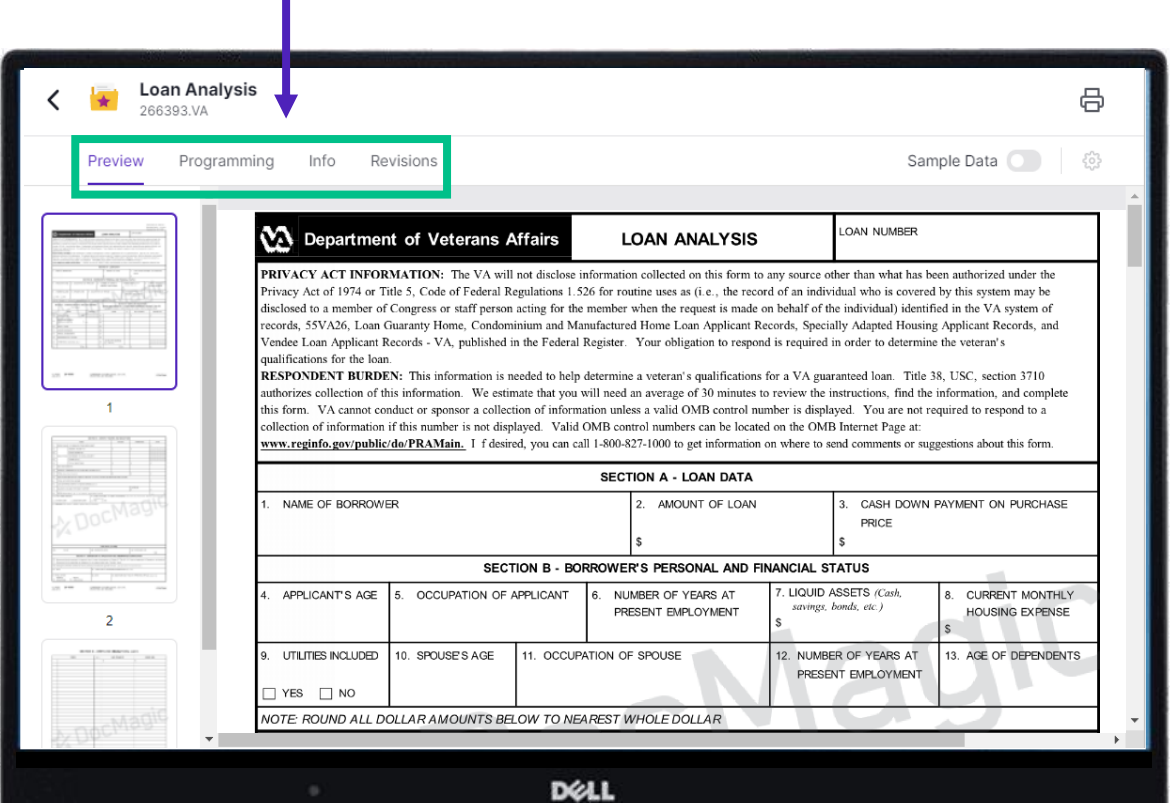

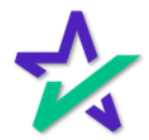

#### Programming

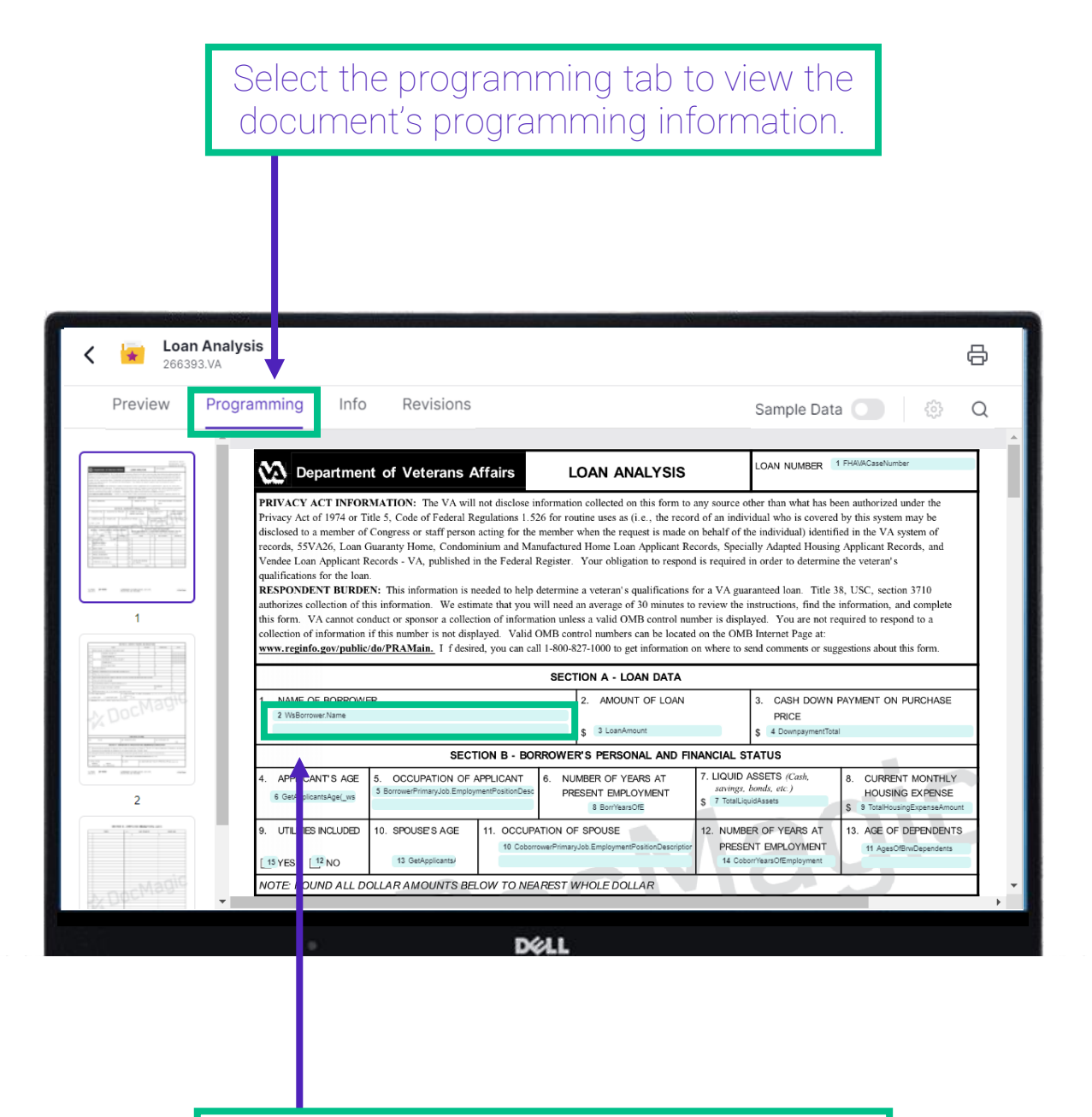

Areas where data will be populated in the form appear as a highlighted segment.

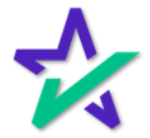

#### Programming

Simply click on a segment to view the programming code that results in the value that will ultimately be populated within the segment at time of form generation.

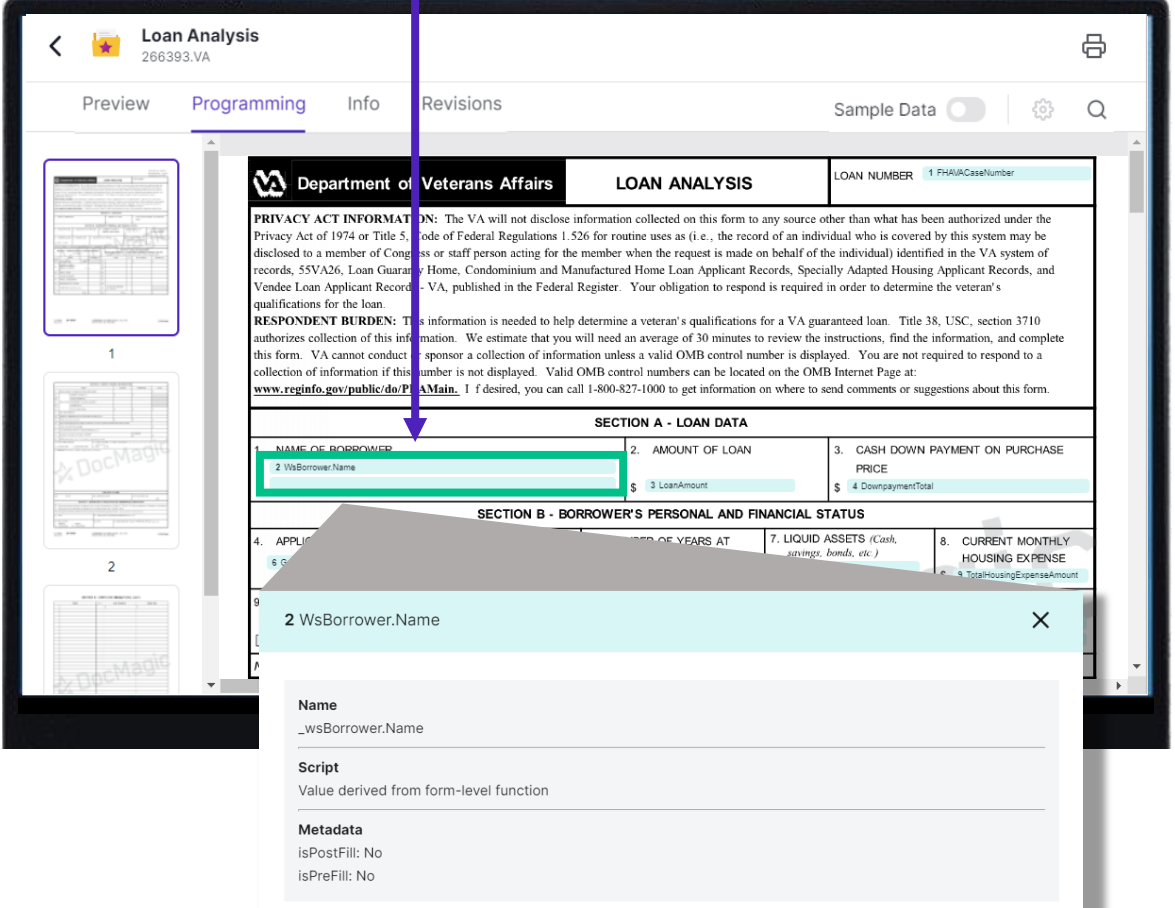

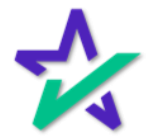

#### Programming Search

#### Leverage the search functionality to search for any textual string, form variable, MISMO xPath or data element.

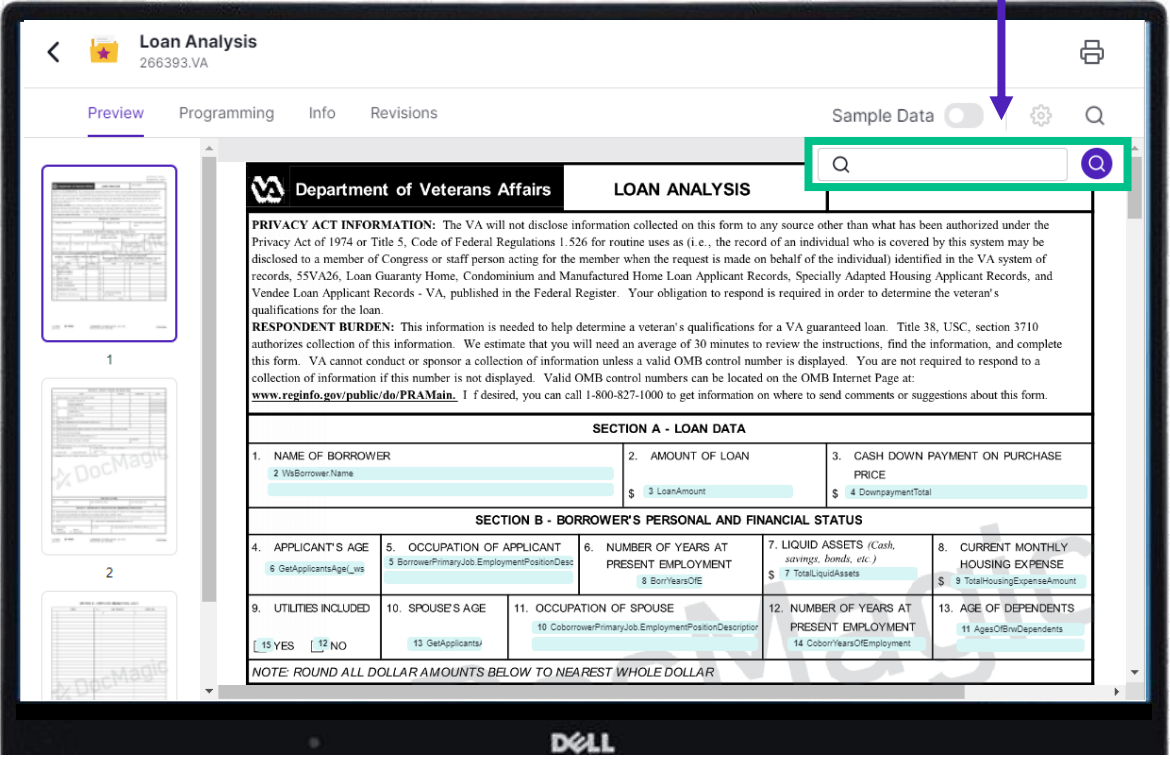

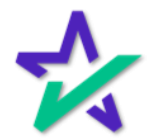

Info Tab

Select the Info tab to review additional form metadata including form ID, description, document classification and more.

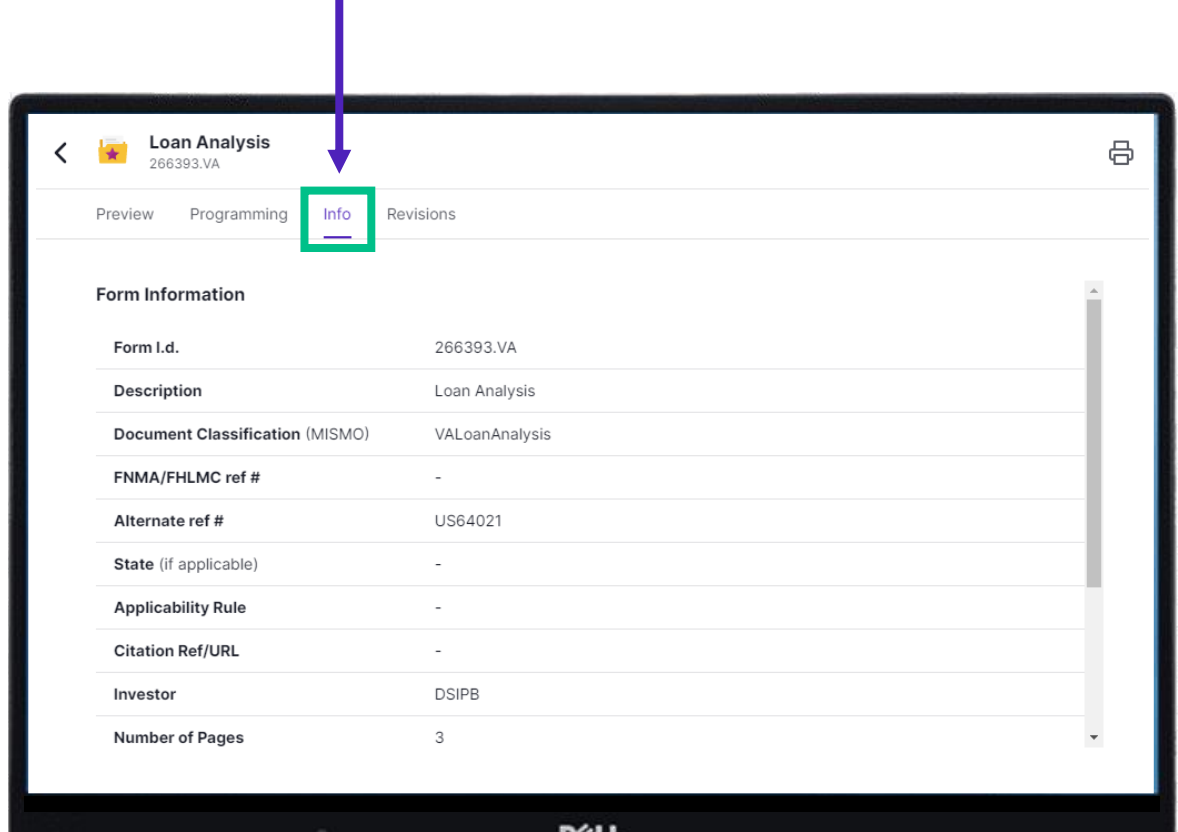

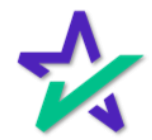

#### Revisions Tab

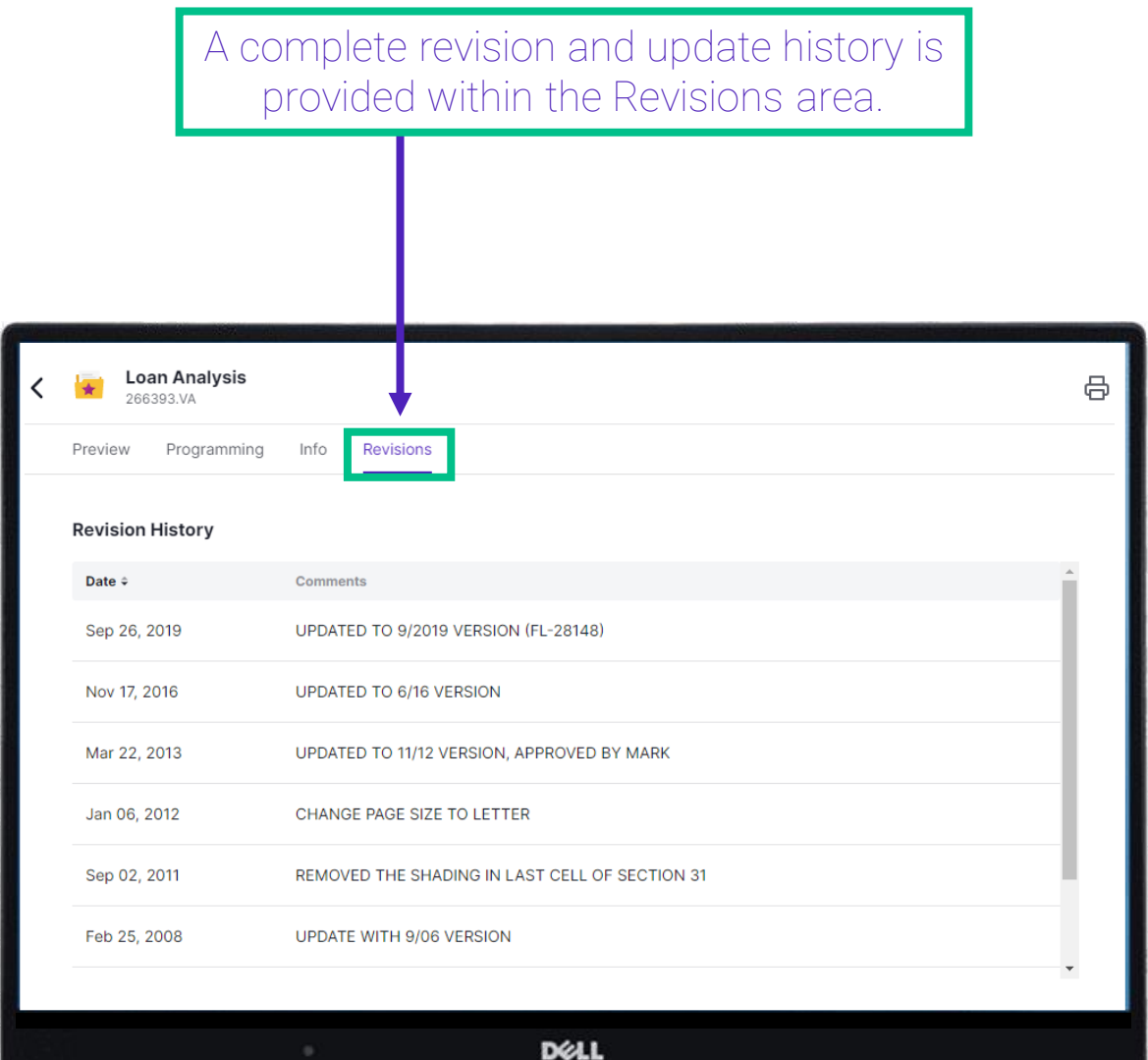

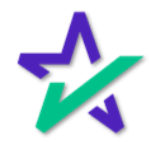

Printer Icon

#### To print the document, click the printer icon and choose the information you wish to include.

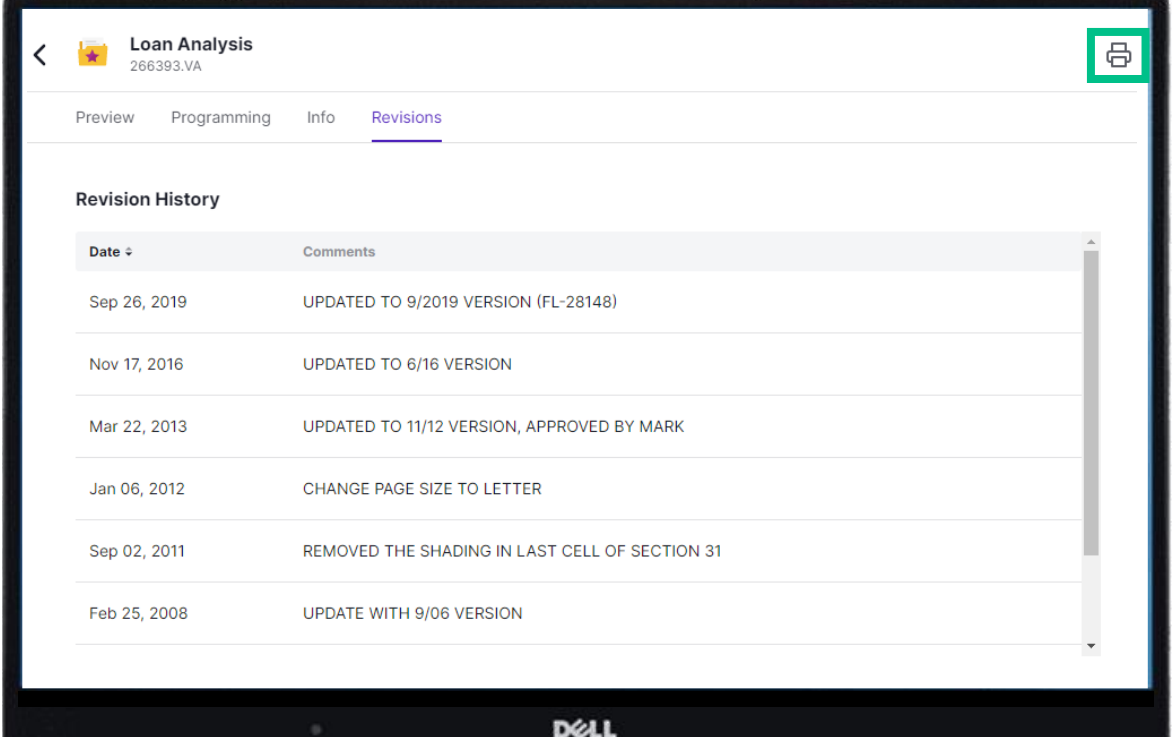

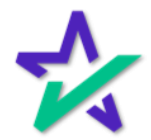

#### Form Features

If applicable, form configuration options are provided and users with appropriate privileges can make adjustments if necessary.

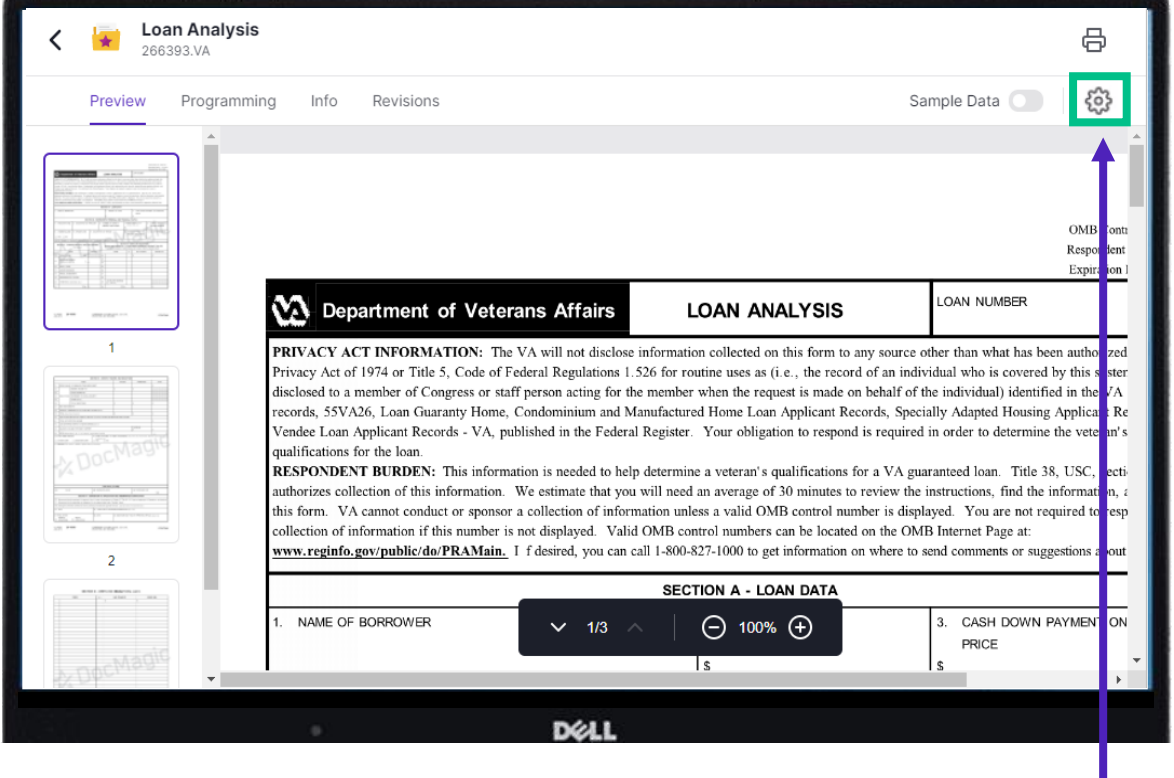

The Form Feature dialogue, shown on the following page, will open providing access to the form's configuration elements.

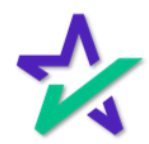

#### Form Features

Certain documents offer additional options for customization. For these documents, users are provided access to select configuration elements that can be modified to achieve the desired result at the time of document generation.

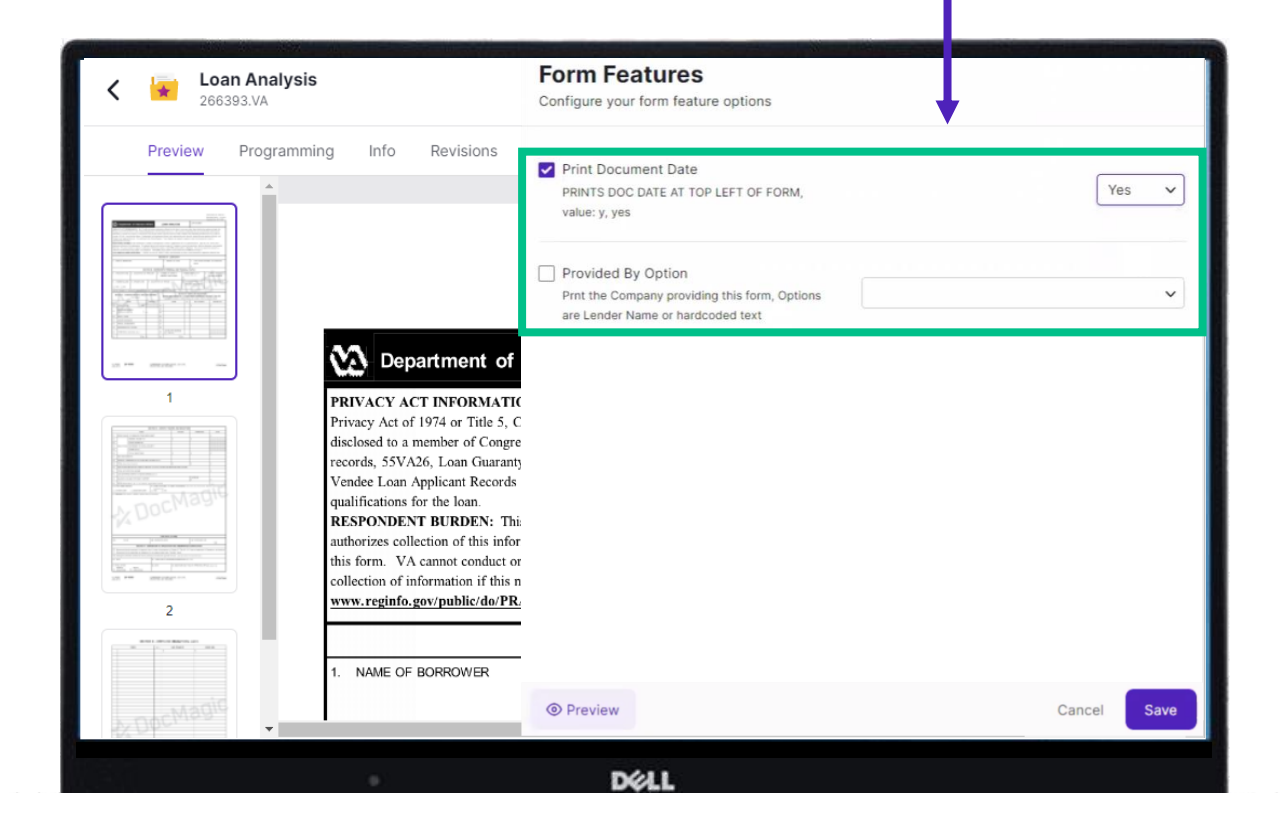

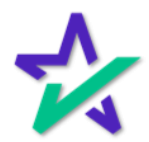

#### Form Features

#### After modification, the user can preview the document to see the effect of their configuration change.**Form Features Loan Analysis** 266393.VA Configure your form feature options Preview Programming Info Revisions Print Document Date  $\checkmark$ PRINTS DOC DATE AT TOP LEFT OF FORM. Yes value: y, yes Provided By Option  $\checkmark$ Prnt the Company providing this form, Options are Lender Name or hardcoded text **VA** Department of PRIVACY ACT INFORMATI Privacy Act of 1974 or Title 5, disclosed to a member of Congr records, 55VA26, Loan Guarant Vendee Loan Applicant Records qualifications for the loan. RESPONDENT BURDEN: Thi authorizes collection of this info this form. VA cannot conduct of collection of information if this www.reginfo.gov/public/do/PR  $\overline{2}$ NAME OF BORROWER **◎** Preview Cancel Save DELL

Changes can be saved for future use or simply cancelled.

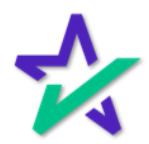